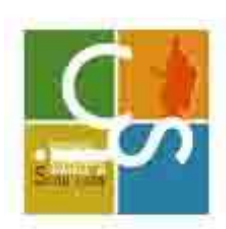

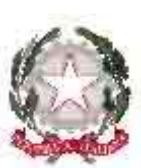

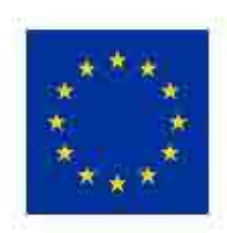

ISTITUTO COMPRENSIVO STATALE DI SQUIL LACE

Scuola dell'Infanzi a - Scuola Primaria e Secondaria di Primo Grado con Indirizzo Musicale

Via Damiano Assanti, n. 15 - 88069 Squillace (CZ) - Tel. E fax: 0961 912049/912034 - email: czic87200x@istruzione.it - pec: czic87200x@pec.istruzione.it -C.M. CZIC87200X - c.f. 97069210793 - Sito Web www.scuolesquillace.edu.it

# SCUOLA INFANZIA, PRIMARIA E SECONDARIA DI PRIMO GRADO Al Personale Docente e ATA Ai genitori degli alunni

Oggetto: Servizio PAGO IN RETE per i pagamenti delle famiglie verso l'Istituto Scolastico ai sensi dell'art. 65, comma 2, del D.lgs n. 217/2017 come da ultimo modificato dal D.L. n. 162/2019 (Decreto Milleproroghe).

Come noto, le Istituzioni Scolastiche utilizzano in via esclusiva il servizio di pagamento Pago PA per il funzionamento amministrativo contabile e i rapporti con gli utenti.

Il Sistema PagoPA consente alle Famiglie di pagare telematicamente tasse scolastiche, viaggi di istruzione, visite didattiche, assicurazione integrativa alunni, mensa scolastica autogestita, attività extracurriculari, contributi volontari per specifici servizi".

I pagamenti vengono effettuati a seguito di avvisi telematici emessi dalle istituzioni scolastiche per i diversi servizi erogati. Per questo Istituto Scolastico riguarda i seguenti servizi:

• visite guidate;

• viaggi di istruzione;

● assicurazione scolastica;

- contributi per attività extracurriculari;
- © contributi volontari per ampliamento offerta formativa;

● altri contributi.

Accedendo al portale web del MIUR da PC, smartphone o tablet le famiglie possono visualizzare il quadro complessivo di tutti gli avvisi telematici, emessi dalle scuole presso cui sono iscritti gli alunni e pagare uno o più avvisi contemporaneamente, usando i più comuni mezzi di pagamento

(bonifico bancario o postale, etc.), scaricare la ricevuta telematica ‐ attestazione valida per le eventuali detrazioni fiscali.

## COME ACCEDERE

Le famiglie possono accedere al servizio "Pago In Rete" dal sito del MIUR tramite il link seguente: <http://www.istruzione.it/pagoinrete/>

È possibile consultare il manuale utente che alla presente si allega per le modalità di utilizzo della piattaform[a https://www.istruzione.it/pagoinrete/files/Manuale\\_utente\\_Web\\_Scuola.pdf](https://www.istruzione.it/pagoinrete/files/Manuale_utente_Web_Scuola.pdf)

Per accedere al servizio è necessario effettuare i seguenti passaggi:

## - Registrarsi portale del MIUR:

I genitori che hanno attivato l'utenza sul sito del MIUR per l'iscrizione on line dei propri figli potranno utilizzare le medesime credenziali di accesso anche per il servizio "Pago In Rete", senza effettuare nuovamente la registrazione.

### - Accedere dal link dedicato:

<http://www.istruzione.it/pagoinrete/> e cliccare su: "ACCEDI" in alto a destra. Nella pagina che si aprirà l'utente potrà scegliere di proseguire inserendo i dati richiesti (username e password) perché già in possesso di una registrazione, di accedere tramite SPID oppure di attivare la procedura di registrazione (cliccando sul pulsante "REGISTRATI" in basso a destra) se si tratta di un nuovo utente. Durante la registrazione, il sistema rilascerà l'utenza per accedere (username) e richiederà all'utente di inserire la sua password per l'accesso al sistema. Dopo la certificazione dell'indirizzo email inserito dall'utente la registrazione sarà definitiva.

Quando l'utente effettua il primo accesso il sistema richiede di visionare le condizioni generali del servizio e di fornire il proprio consenso al trattamento dei dati personali.

- Attivazione del servizio pagamenti:

L'utente registrato dovrà cliccare sull'icona "VAI A PAGO IN RETE SCUOLE" in basso a sinistra nella pagina.

Cliccando sull'icona a forma di lente di ingrandimento, sotto la voce AZIONI, si accede alla visualizzazione della lista dei pagamenti eseguibili predisposti dalla segreteria.

Per ulteriori informazioni:<http://www.istruzione.it/pagoinrete/accedere.html>

### COME PAGARE

Per effettuare un pagamento online l'utente genitore/tutore dovrà:

• Selezionare uno o più avvisi telematici inviati dalla scuola, da porre in un carrello dei

pagamenti;

● Scegliere tra diversi metodi di pagamento proposti.

Per pagare direttamente on‐line, selezionare una modalità di pagamento inserendo i dati richiesti (Pago In Rete non archivia alcun dato relativo alla carta di credito o al conto corrente dell'utente): addebito in conto corrente, carta di credito/debito o altri metodi di pagamento online (PayPal, Satispay, etc.) ed un istituto di credito tra quelli che consentono la modalità di pagamento prescelta. Per conoscere i servizi di pagamento disponibili, seguire la procedura indicata all'indirizzo: <http://www.istruzione.it/pagoinrete/pagamenti.html>

Per pagare presso PSP, (Prestatori di Servizi di Pagamento: sportelli bancari o postali autorizzati, tabaccherie) stampare o salvare il documento di pagamento predisposto dal sistema, che riporta la codifica BAR‐Code, QR‐Code degli avvisi selezionati ed eseguire il pagamento presso tabaccherie, sportelli bancari autorizzati o altri PSP. Per ulteriori informazioni: <http://www.istruzione.it/pagoinrete/pagare.html>

L'utente potrà poi visualizzare su Pago In Rete, per ogni avviso pagato, la ricevuta telematica del pagamento e potrà scaricare la relativa attestazione utilizzabile per gli scopi previsti dalla legge. Per consentire all'Istituto Scolastico l'avvio della procedura dei pagamenti telematici Pago In Rete, i genitori/tutori sono invitati a registrarsi sulla piattaforma appena possibile.

> Il Dirigente Scolastico Alessandro Care'